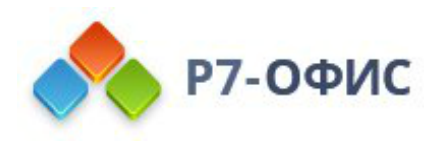

# **Руководство по установке редакторов Р7-Офис в операционной системе Astra Linux**

Дата создания: 23 августа 2023г. Дата последнего изменения: 20 октября 2023г.

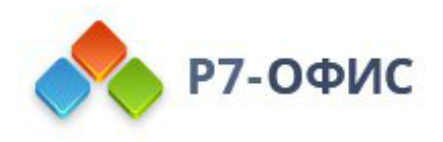

### **Оглавление**

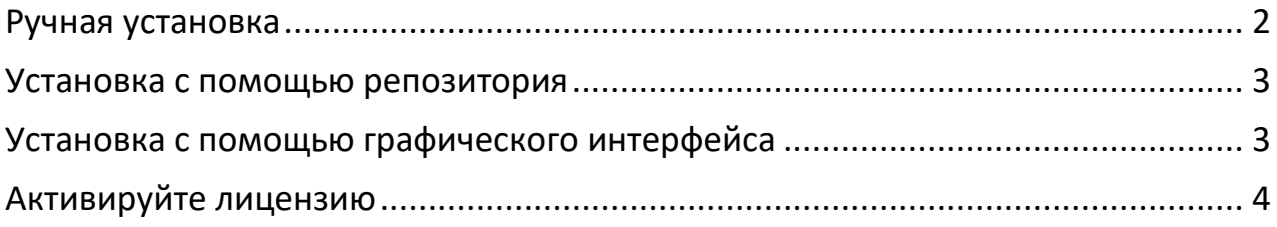

## <span id="page-1-0"></span>**Ручная установка**

### **Скачайте последнюю версию с нашего сайта**

Последнюю версию десктопных редакторов всегда можно скачать по ссылкам на [нашем сайте.](http://r7-office.ru/downloads) Скачайте **DEB-пакет** операционной системы Astra Linux.

Поддерживаются только **64-разрядные** версии Linux.

После нажатия на кнопку «Скачать» в некоторых браузерах вам будет предложено выбрать папку для загрузки. Выберите папку и дождитесь окончания загрузки.

#### **Установите пакет r7-office.deb**

Перед установкой пакета r7-office.deb потребуется установить некоторые зависимости. Выполните следующую команду:

sudo apt-get install fonts-crosextra-carlito fonts-dejavu fonts-liberation fontsopensymbol curl gstreamer1.0-libav gstreamer1.0-plugins-ugly libasound2 libc6 libcairo2 libgcc1 libgconf-2-4 libgtk-3-0 libstdc++6 libx11-6 libxss1 x11-common xdg-utils

Для установки пакета перейдите в ту папку, где он сохранен, и выполните команду

sudo apt install ./r7-office\_версия\_пакета.deb

#### **Запустите десктопные редакторы**

Теперь можно запускать редакторы. Для этого выполните в терминале следующую команду:

r7-office

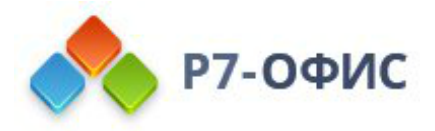

Если вы предпочитаете использовать графический интерфейс, редакторы всегда можно найти в меню Приложения - Офис - Р7-Офис.

### <span id="page-2-0"></span>Установка с помощью репозитория

Добавьте ключ командой в терминале:

sudo curl -s https://download.r7-office.ru/repos/RPM-GPG-KEY-R7-OFFICE.public | sudo gpg --no-default-keyring --keyring gnupg-ring:/etc/apt/trusted.gpg.d/r7.gpg -import && sudo chmod 644 /etc/apt/trusted.gpg.d/r7.gpg

Добавьте репозиторий:

sudo echo "deb https://downloads.r7-office.ru/repository/r7-desktop-astra/ astralinux main" | sudo tee /etc/apt/sources.list.d/r7.list

Добавьте файл для авторизации в репозитории:

sudo vi /etc/apt/auth.conf.d/r7.conf

Если данной директории нет /etc/apt/auth.conf.d Необходимо добавить данный файл: /etc/apt/auth.conf

<span id="page-2-1"></span>укажите в файле данные

machine downloads r7-office ru login desktop password gyxiLab84FByn7sCTd5JY

Измените доступ на файл:

sudo chmod 600 /etc/apt/auth.conf.d/r7.conf

Если директории /etc/apt/auth.conf.d нет, то выполнит эту команду: sudo chmod 600 /etc/apt/auth.conf/etc/apt/auth.conf

Обновите информацию о пакетах:

sudo apt update

Установите редактор:

sudo apt install r7-office

Для проведения обновления на новую версию потребуется использовать команду пакетного менеджера:

sudo apt update

sudo apt install r7-office

и подтвердить выполнение операции.

Текущая версия отображается на Главная страница редактора в разделе О программе.

Перед обновлением потребуется сохранить открытые файлы на редактирование и закрыть редактор.

### Установка с помощью графического интерфейса

<span id="page-3-0"></span>Требования:

- Пользователь должен иметь права на установку приложений
- Подключение к операционной системе не должно осуществляться через протокол RDP (в случаи с RDP, при установке система не будет запрашивать повышение прав и выдаст системную ошибку)
- 1. Найдите скаченный файл
- 2. Кликните правой кнопкой мыши «Открыть с помощью»

ес: • Компьютер >Домашняя > Загрузки

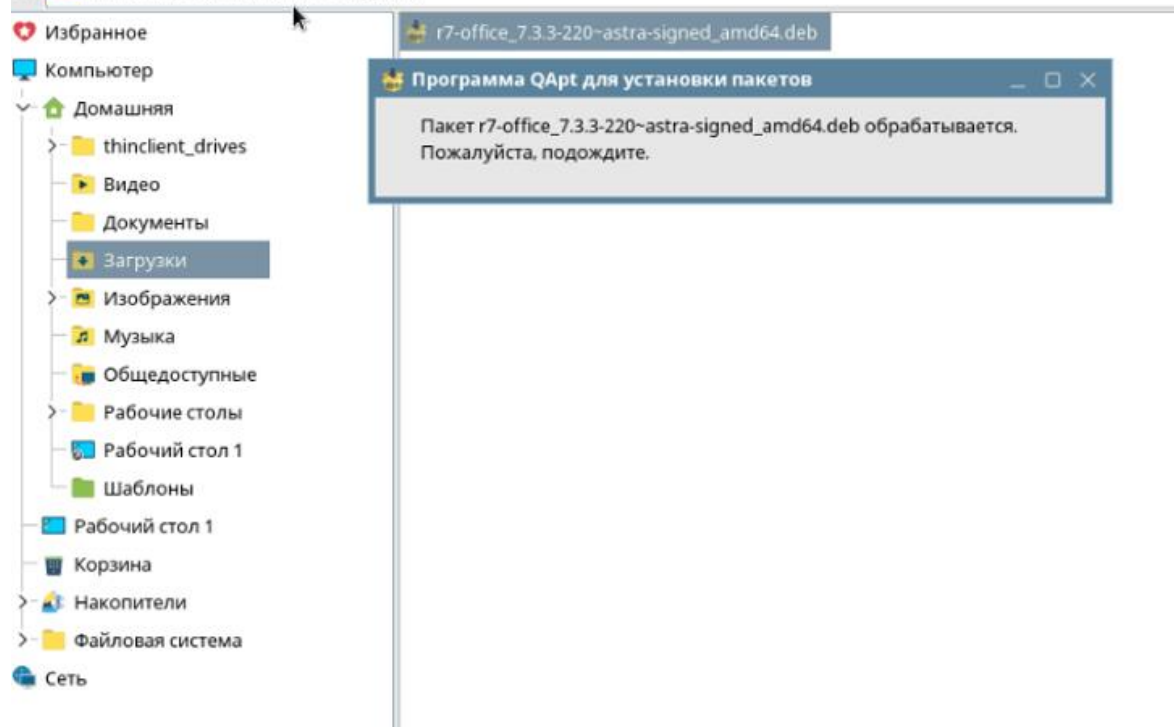

#### 3. Нажмите установить пакет

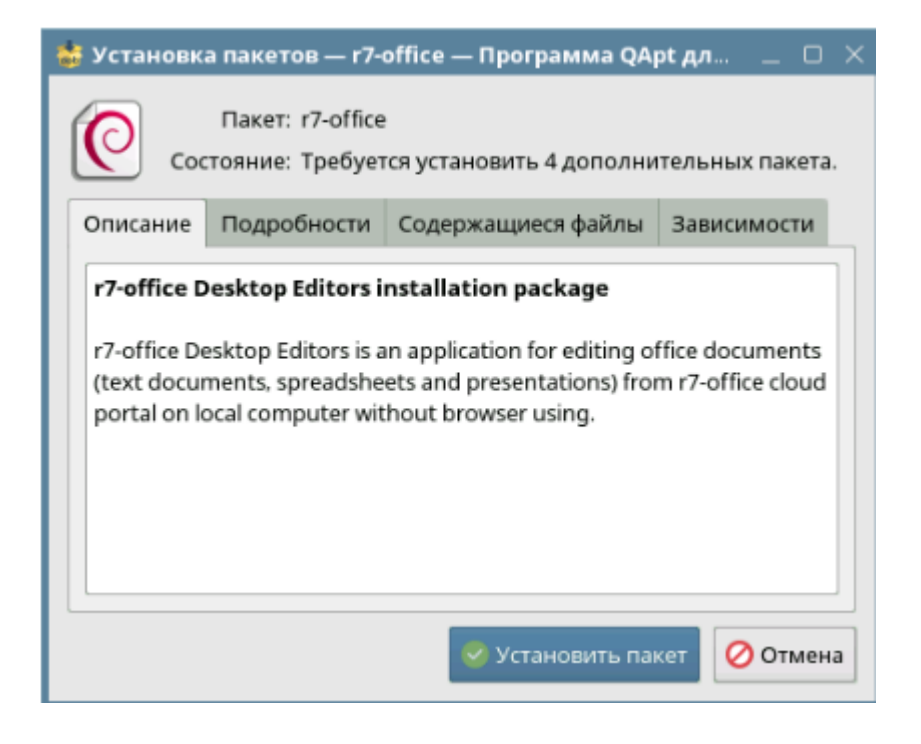

4. Введите пароль от учетной записи (учетная запись должна иметь права на установку приложений)

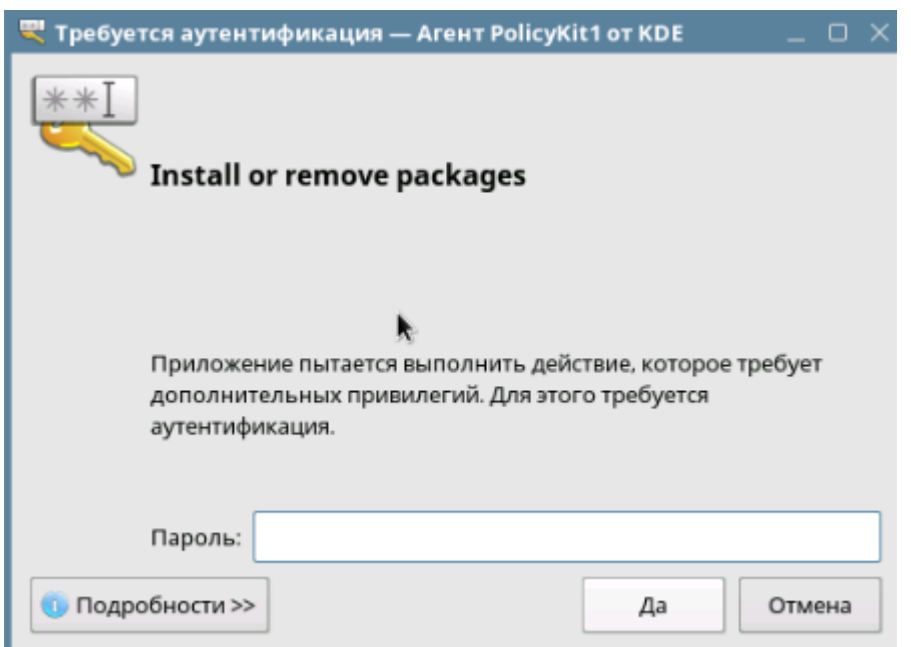

### 5. Готово. В конце установки появится надпись «Завершено»

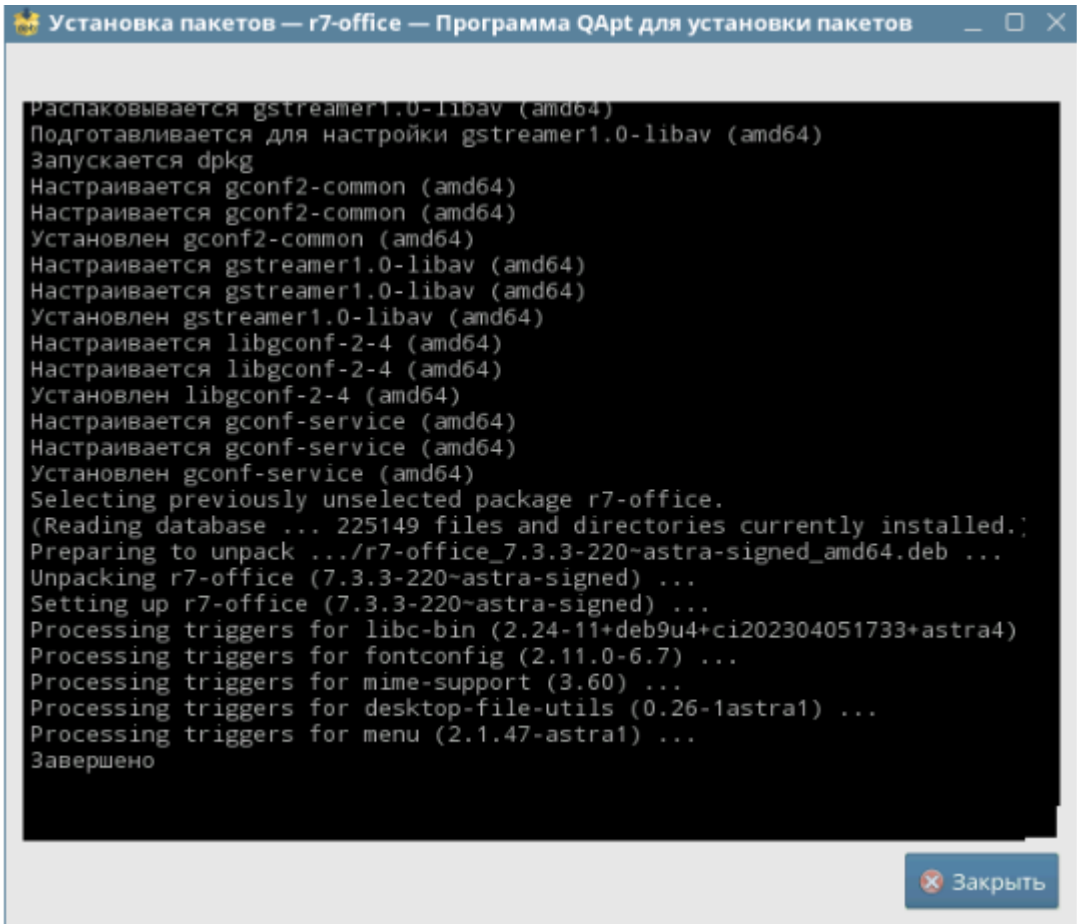

6. Заключительным шагом по установке редакторов будет активация лицензии.

Для этого в главном меню приложения перейдите во вкладку **«О программе»**  ➔ **«Загрузить файл лицензии»** и укажите путь до файла лицензии **«.lickey»**.

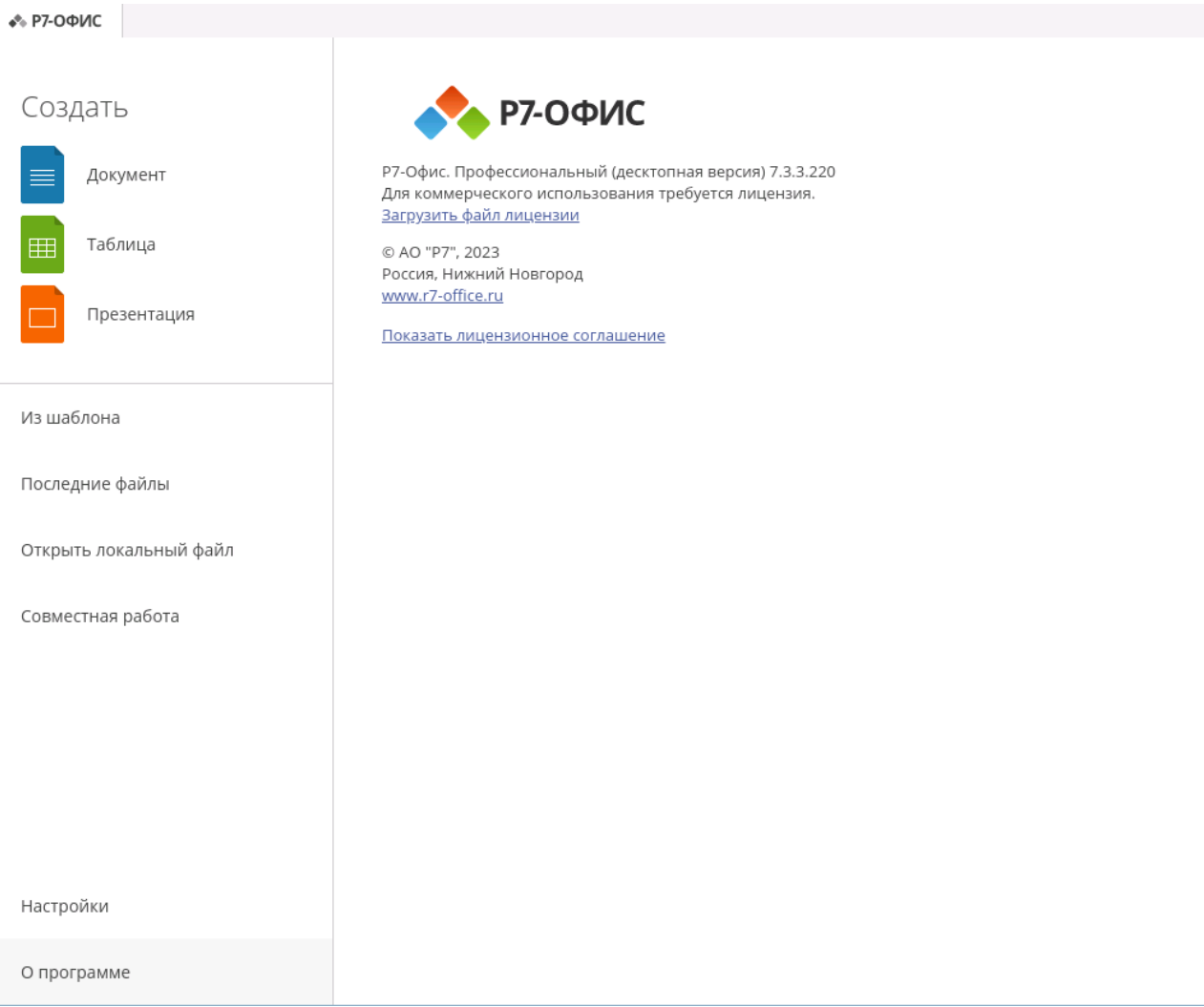

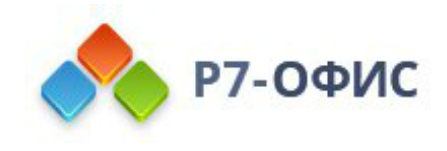

### Активируйте лицензию

Заключительным шагом по установке редакторов будет активация лицензии.

Для этого в главном меню приложения перейдите во вкладку «О программе > Загрузить файл лицензии» и укажите путь до файла лицензии «.lickey».

Или же вы можете воспользоваться альтернативным способом.

Для этого необходимо любым доступным для системного администратора методом поместить файл лицензии по указанному пути:

/etc/r7-office/license/license.lickey

Переименуйте ваш файл лицензии, чтобы он выглядел так: «license.lickey»

Где license.lickey - имя вашей лицензии.

Файл лицензии должен обладать правами на чтение и запись. Запись необходима для внесения в файл данных о первичной активации.

Так же возможно указать r7-office-desktopeditors -license-path=[каталог с лицензией] для активации.

Пример указания для Centos 9: r7-office-desktopeditors -licensepath=/home/user/